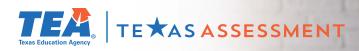

## Log In & Learn More

## Starting August 16 visit TexasAssessment.gov

to learn more about your child's STAAR performance and how you can provide additional support at home.

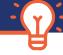

## FOLLOW 4 EASY STEPS!

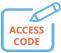

1 -Receive your child's 2 - Sta

Unique Student Access Code from your school district.

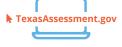

2 - Starting August 16, visit TexasAssessment. gov and Log In with your child's unique student access code.

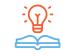

3 - Learn More about your child's performance, including how they answered test questions, and find personalized resources to support their learning at home.

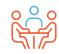

**4** - At the beginning of the school year, discuss the results with your child's teacher and work together to support your child's learning.

## GET YOUR UNIQUE STUDENT ACCESS CODE

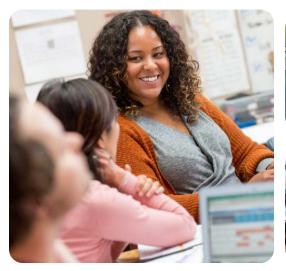

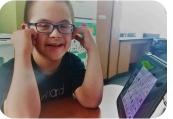

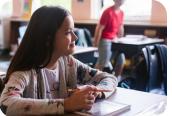

VISIT -

TexasAssessment.gov

PARENTS AND FAMILIES ARE CRITICAL PARTNERS IN YOUR CHILD'S SUCCESS.

The Texas Education Agency is committed to making sure you are informed and have an accurate picture of your child's progress. Follow these 4 steps to Log In & Learn More.